# <span id="page-0-0"></span>**Biblatex-swiss-legal, v.1.0.1** *α* **Instructions**

## Adrien Vion

### 25 avril 2012

# **Table des matières**

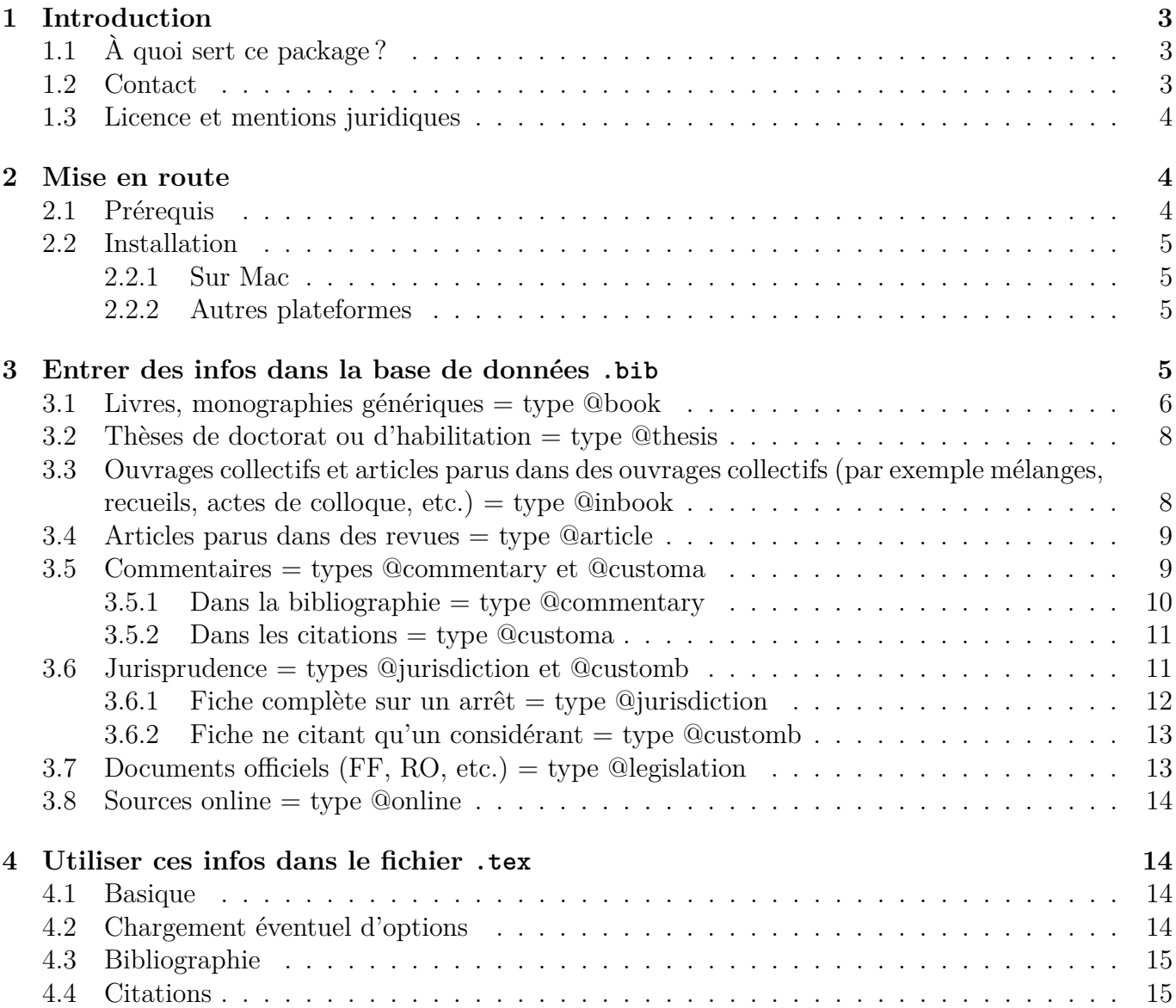

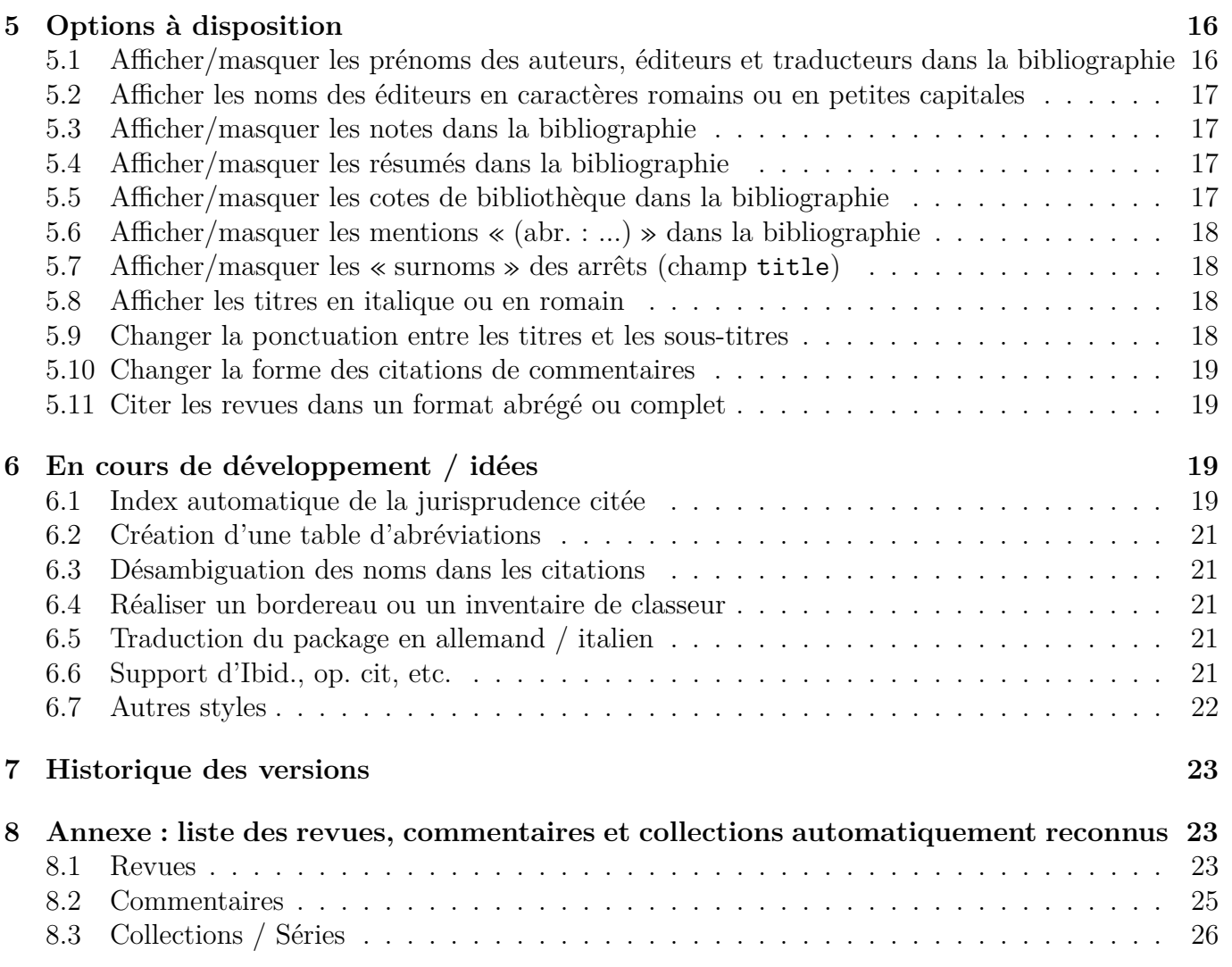

# **Références**

LEHMAN Philipp, The Biblatex Package — Programmable Bibliographies and Citations, URL : [ftp:](ftp://www.ctan.org/ctan/macros/latex/exptl/biblatex/doc/biblatex.pdf) [//www.ctan.org/ctan/macros/latex/exptl/biblatex/doc/biblatex.pdf](ftp://www.ctan.org/ctan/macros/latex/exptl/biblatex/doc/biblatex.pdf) (dernière consultation le 20 avril 2012).

Note : Manuel d'utilisation de biblatex.

Meier Niklaus, *La révolution de la gestion bibliographique* — *LaTeX*, in : Jusletter, 25 mai 2009 (url : [http : / / jusletter . weblaw . ch / article / fr / \\_7418 ? lang = fr](http://jusletter.weblaw.ch/article/fr/_7418?lang=fr) [dernière consultation le 20 avril 2012]).

Page d'accueil de JabRef, URL : <http://jabref.sourceforge.net/> (dernière consultation le 20 avril 2012).

<sup>L</sup>ATEX Project Public Licence, url : <http://www.latex-project.org/lppl.txt> (dernière consultation le 20 avril 2012).

# <span id="page-2-0"></span>**1. Introduction**

# <span id="page-2-1"></span>**1.1. À quoi sert ce package ?**

LATEX est un outil puissant, source de gain de temps considérable pour les juristes appelés à manipuler des documents complexes comprenant de nombreuses sources (voir notamment l'article de MEIER cité en p. [2\)](#page-0-0). En particulier, les packages biber et biblatex, utilisés conjointement, permettent une gestion très avancée de la bibliographie et des citations.

Le package biblatex-swiss-legal contient des styles de bibliographie et de citations conformes aux usages juridiques suisses [1](#page-2-4) . Il a donc pour principaux destinataires les juristes suisses utilisant LATEX. Il peut être utilisé pour tout type de document : une monographie (thèse, traité, etc.), un article ou un avis de droit, des écritures procédurales, une sentence arbitrale, ou encore une simple bibliographie.

À l'heure actuelle, le package ne contient qu'un style général, en principe conçu pour une thèse de doctorat. Le développement projeté d'autres styles devrait être assez aisé à réaliser. S'agissant du projet futur de traduction de ce package, voir *infra* p. [21.](#page-20-3)

Comment utiliser ce package ?

- 1. Créer un fichier avec l'extension .bib, qui contiendra votre base de données bibliographique, et le remplir conformément aux instructions *infra* pp. [5](#page-4-2) ss.
- <span id="page-2-2"></span>2. Utiliser ces informations dans votre document .tex, en suivant les instructions *infra* pp. [14.](#page-13-1)

### **1.2. Contact**

En cas de problème, il est recommandé d'aller chercher dans la (très complète) documentation de biblatex (lien en p. [2\)](#page-0-0).

Si vous repérez des bugs ou des incohérences, ou si vous souhaitez le développement de nouvelles fonctions, n'hésitez pas à me contacter : adrien[dot]vion3[at]gmail[dot]com (remplacez les symboles entre crochets par la ponctuation correspondante).

Vous aurez peut-être besoin d'utiliser d'autres revues ou collections que celles se trouvant dans les listes en annexe. Cas échéant, n'hésitez pas à m'envoyer les noms des revues que vous utilisez, c'est très facile de les inclure dans les versions suivantes. Pour gagner encore du temps, vous pouvez me les transmettre au format suivant (une référence par ligne) :

<span id="page-2-3"></span><abréviation bib> = {{<Nom complet de la revue>}{<Nom abrégé>}},

<span id="page-2-4"></span><sup>1.</sup> Comme les packages biblatex-jura et biblatex-juradiss pour le droit allemand.

## **1.3. Licence et mentions juridiques**

© Adrien Vion 2012.

Le package biblatex-swiss-legal et ses composants peuvent être distribués et/ou modifiés aux conditions de la licence « <sup>L</sup>ATEX Project Public Licence », version 1.3 ou toute autre version plus récente. La dernière version est disponible à l'adresse <http://www.latex-project.org/lppl.txt> ; la version 1.3 ou supérieure de la licence fait partie de toutes les distributions de LATEX version 2005/12/01 ou supérieure.

Le statut de maintenance LPPL du package biblatex-swiss-legal est « maintained ».

Le « Current Maintainer » de ce package est Adrien Vion.

Le package biblatex-swiss-legal est composé des fichiers biblatex-swiss-legal-general.bbx, biblatex-swiss-legal-general.cbx, biblatex-swiss-legal-fr.lbx ainsi que du présent fichier d'instructions.

Ce package est fourni à titre gratuit et sans aucune garantie quant à son fonctionnement ou quant aux éventuels préjudices qui pourraient résulter de son utilisation. Outre les cas de dol ou de faute grave, toute responsabilité est exclue.

Les références citées en exemple dans le présent document sont pour la plupart inexactes, il s'agit juste d'illustrer la forme des citations et non de faire référence aux contenus.

# <span id="page-3-0"></span>**2. Mise en route**

## <span id="page-3-1"></span>**2.1. Prérequis**

Une distribution standard de LATEX est requise (package développé sous une installation TeXLive 2011). Les packages suivants sont notamment nécessaires :

- babel : installé par défaut dans texlive. L'option french doit être activée, ce qui est par ailleurs à conseiller pour tout document rédigé en français, pour que biblatex-swiss-legal utilise les strings adéquats (notamment les noms de revues, etc.).
- biblatex : installé par défaut dans texlive.
- biber : installé par défaut dans texlive. Il est possible que biblatex-swiss-legal fonctionne également avec les backends bibtex ou bibtex8 mais certaines fonctionnalités ne vont *pas* pouvoir opérer. L'utilisation de biber est donc fortement recommandée. L'option de biblatex « backend=biber » est activée par défaut dans biblatex-swiss-legal ; il n'est pas nécessaire de la répéter dans votre document .tex.
- xargs : j'utilise ce package pour définir la commande \jdcite (pas encore implémentée officiellement car elle souffre de défauts). Vous devez donc avoir ce package installé (mais pas besoin de charger ce package dans votre document .tex ; c'est le style qui s'en charge) ; ça ne devrait pas poser problème car il est inclus dans les distributions standard de LATEX.

Aucun autre style de biblatex n'est a priori nécessaire, le package biblatex-swiss-legal étant indépendant de tout autre style de bibliographie ou de citation.

<span id="page-3-2"></span>Le package hyperref fonctionne bien avec biblatex, il permet notamment de créer un lien sur les adresses URL apparaissant dans la bibliographie et les citations.

### **2.2. Installation**

D'ici à une éventuelle intégration dans une distribution, il faut faire une installation manuelle des fichiers (il y en a pour 3 minutes).

#### <span id="page-4-0"></span>**2.2.1. Sur Mac**

Comment faire :

- 1. ouvrir l'application Terminal (ou OnyX)
- 2. rendre visibles [2](#page-4-3) les fichiers et dossiers cachés avec la commande defaults write com.apple.Finder AppleShowAllFiles TRUE puis relancer le Finder en tapant killall Finder
- 3. se rendre dans le répertoire /usr/local/texlive/texmf-local/tex/latex et y créer un dossier nommé biblatex-swiss-legal
- 4. copier les fichiers biblatex-swiss-legal-general.bbx, biblatex-swiss-legal-general.cbx et biblatexswiss-legal-fr.lbx dans ce dossier
- 5. retourner dans le terminal et taper sudo texhash (nécessite un mot de passe d'administrateur).

Pour les mises à jour, il suffit de remplacer les fichiers susmentionnés par leurs nouvelles versions dans le répertoire (pas besoin de refaire un texhash tant que le nom des fichiers ne change pas).

#### <span id="page-4-1"></span>**2.2.2. Autres plateformes**

Sous Linux, la procédure est très proche de celle valant sur Mac.

Sous Windows, il faut copier les fichiers .bbx, .cbx et .lbx dans le répertoire <TEXMFLOCAL>/ tex/latex/biblatex-swiss-legal/. La commande texhash devrait normalement se trouver dans le répertoire C:texlive\2011\bin\win32\texhash.

<span id="page-4-2"></span>Des instructions plus complètes seront rédigées ultérieurement.

# **3. Entrer des infos dans la base de données .bib**

Vous avez deux méthodes : gérer un fichier .bib manuellement, ou via un éditeur de type JabRef. Dans tous les cas, il faut choisir un type d'entrée à chaque nouvelle fiche, avant d'entrer les infos dans les champs correspondants.

Pour rappel, une entrée dans un fichier .bib a la structure suivante (pour une entrée de type @article, avec « nmgb » comme bibtexkey) :

<span id="page-4-3"></span><sup>2.</sup> Si l'on veut les rendre à nouveau invisibles, utiliser les mêmes commandes en mettant comme paramètre FALSE à la place de TRUE.

```
@ARTICLE{nmgb,
  author = {Niklaus Meier},
  title = {La révolution de la gestion bibliographique},
  subtitle = {LaTeX},journal = {j1},date = {2009-05-25},
  url = {http://jusletter.weblaw.ch/article/fr/ 7418?lang=fr},
  urldate = {2012-04-20},
}
```
Pour chaque type d'entrée, les champs listés ci-après sont (dans JabRef) soit requis, soit facultatifs. Les champs « requis » ne sont pas absolument nécessaires ; le style fonctionnera normalement si l'un de ces champs n'est pas rempli. Il s'agit plutôt des champs les plus fréquemment remplis. Le style est conçu pour fonctionner avec un minimum d'infos, par exemple pour les livres, juste un auteur et un titre suffisent en principe.

Il faut noter que dans tous les types d'entrée, le champ bibtexkey doit absolument être rempli par une suite de caractères unique.

### <span id="page-5-0"></span>**3.1. Livres, monographies génériques = type @book**

Champs pouvant être remplis :

- **author** : le nom du ou des auteurs. On peut écrire « Nom, Prénom » ou « Prénom Nom ». La première variante est plus précise quand un auteur a plusieurs noms (Garcia Marques dos Santos, Gabriela) ou un nom à particule (von Thur, Peter). Quand il y a plusieurs auteurs, les séparer par « and » (par exemple : « Von Thur, Peter and le Poulpe, Paul and George Brassens »). Si l'auteur est une institution, il suffit de mettre l'entier du nom entre accolades, par exemple : {Institut suisse de droit comparé}.
- **shortauthor** : on peut ici entrer un nom abrégé, qui sera utilisé dans les citations (si on ne met pas de nom abrégé, c'est le nom normal qui est utilisé dans les citations). C'est surtout utile si l'auteur est une institution, par exemple on peut écrire « ISDC » pour éviter que le nom complet (Institut suisse de droit comparé) n'apparaisse dans les notes de bas de page. On peut également l'utiliser pour éviter que les particules de noms de certains auteurs n'apparaissent dans les citations (par exemple si on souhaite que « Savigny » et non « von Savigny » apparaisse dans les citations).
- **title** : le titre de l'ouvrage, tout simplement.
- **subtitle** : l'éventuel sous-titre de l'ouvrage. Si le champ est rempli, il apparaîtra sous la forme «  $\lt$ titre $>$   $\lt$   $\lt$   $\lt$ sous-titre $>$  » dans la bibliographie. On peut changer le tiret long grâce à l'option punctsubtitle, voir *infra* p. [18.](#page-17-2)
- **shorttitle** : le titre abrégé, qui n'est utile que s'il y a plusieurs entrées comportant exactement le ou les mêmes auteur(s). Dans ce cas, les citations se feront avec le nom de l'auteur, et le titre abrégé (ou à défaut, le titre complet), pour qu'il n'y ait pas d'ambiguïté. Par exemple : si on a deux ouvrages d'Engel, qui ont comme titre abrégé « Contrats » et respectivement « Obligations », les citations donneront soit Engel, *Contrats*, soit Engel, *Obligations*. Ça fonctionnera indépendamment du type des entrées en cause (par exemple, un auteur a écrit un article mais également un livre qui sont tous deux cités), à l'exception des types d'entrées sans auteur (jurisprudence, etc.) et des commentaires, qui suivent un mode de citation spécifique (voir *infra*).
- **location** : le lieu de publication de l'ouvrage. S'il y en a plusieurs, les séparer par « and » (par exemple « Bâle and Genève and Zurich »). Si le champ ne contient rien, la mention « sans lieu »

(abrégée s. l.) apparaît.

- **date** : la date de publication de l'ouvrage (par exemple : « 1999 »). S'il y a besoin de mettre un mois ou même un jour, il faut impérativement les rentrer au format ISO 8601 (soit AAAA-MM-JJ). D'éventuels plages de dates (p. ex. 1993-1995) peuvent être spécifiées en séparant les dates par un slash (AAAA-MM-JJ/AAAA-MM-JJ) ; avec juste un slash sans date après on obtient une plage ouverte (« 1999/ » donnera « 1999- »). Si le champ date est laissé vide, « sans date » (abrégée s. d.) apparaîtra. Enfin, si tant le champ location que le champ date sont vides, c'est la mention « sans lieu ni date » (s. l. n. d.) qui apparaîtra.
- **edition** : le numéro de l'édition du livre, qui apparaîtra en ordinal. Par exemple « 5 » donnera  $\ll 5^e$  éd. ».
- **series** : l'éventuelle collection, par exemple « CEDIDAC » ou « Traité de droit privé suisse ». À noter que ce champ fonctionne comme le champ journaltitle (voir *infra* p. [9\)](#page-7-2), c'est-à-dire que certaines collections sont automatiquement reconnues. La liste des collections automatiquement reconnues se trouve en annexe, p. [26.](#page-24-1) Par exemple, si on écrit juste « tdp » dans le champ series, c'est « Traité de droit privé suisse » qui apparaîtra automatiquement dans la bibliographie.
- **number** : l'éventuel numéro de l'ouvrage dans une collection par exemple indiquer « CEDIDAC » dans series et «  $58 \times$  dans number donnera : « CEDIDAC n°  $58 \times$ .
- **volume**: si l'ouvrage est en plusieurs tomes, on peut indiquer le n<sup>o</sup> du volume ici. Inscrire  $\ll 3$  » donnera « vol. 3 ». On peut aussi mettre le numéro de volume d'un ouvrage au sein d'une collection, par exemple si on met « tdp » dans series on peut vouloir mettre « VII/2 » dans volume, ce qui donnera « Traité de droit privé suisse, vol. VII/2 ».
- **url** : on peut y insérer une adresse URL correspondant au document cité. Pour qu'un lien hypertexte soit créé dans la bibliographie et les citations, il faut utiliser le package hyperref.
- **urldate** : date de la dernière consultation du lien URL. Le format est le même que le champ date (AAAA-MM-JJ).
- **pubstate** : utile si un ouvrage n'est pas encore sorti. Il suffit d'écrire « apar » ou « inpress » dans ce champ pour que la mention « (à paraître) » apparaisse à la fin de l'entrée, dans la bibliographie. On peut aussi y écrire autre chose (par exemple : en cours de préparation), qui apparaîtra textuellement dans les parenthèses (si on veut juste faire une remarque ou un résumé de l'ouvrage, cf. les champs note et abstract qui sont là pour ça).
- **note** : on peut écrire n'importe quelle info dans ce champ, qui apparaîtra alors après l'entrée dans la bibliographie, avec un retour à la ligne et en taille réduite, précédée de la mention « Note : ». Il est possible de faire en sorte que ces notes restent dans votre fichier .bib et ne soient pas imprimées, grâce à l'option notes (voir p. [17\)](#page-16-0).
- **abstract** : exactement pareil que le champ note, sauf que c'est pour y écrire un résumé. La mention « Rés. : » apparaît à la place de « Note : ». Voir aussi l'option abstracts, voir p. [17.](#page-16-1)
- **library** : exactement pareil que le champ note, sauf que c'est pour y écrire la cote de bibliothèque d'un ouvrage. La mention « Cote : » apparaît à la place de « Note : ». Voir aussi l'option library, voir p. [17.](#page-16-2)
- **translator** : nom du ou des éventuels traducteurs de l'ouvrage. Le format est le même que pour les noms des auteurs.
- **origtitle** : l'éventuel titre original d'un ouvrage traduit.
- **origlanguage** : la langue d'origine de l'ouvrage traduit. Il faut impérativement écrire le nom comme suit : « german » pour l'allemand, « english » pour l'anglais, etc. Remplir ce champ n'est pas toujours utile, surtout si le champ origtitle est déjà rempli [3](#page-6-0) .

<span id="page-6-0"></span><sup>3.</sup> Tout le monde peut se douter qu'un ouvrage dont le titre original est par exemple « Der Zweck des Rechts » n'a pas été écrit en roumain.

- **origlocation** : l'éventuel lieu de publication d'origine de l'ouvrage traduit. Format identique au champ location.
- <span id="page-7-0"></span>– **origdate** : l'éventuelle date de publication d'origine de l'ouvrage traduit. Format identique au champ date.

### **3.2. Thèses de doctorat ou d'habilitation = type @thesis**

Les champs à disposition sont les mêmes que pour @book, sauf les deux champs supplémentaires suivants :

- **institution** : pour indiquer l'Université dans laquelle la thèse a été accomplie. À noter qu'en principe, il n'y a besoin de remplir ce champ que si la thèse a été publiée dans une autre ville que celle où se trouve l'uni en question. Le format est identique que pour le champ location. Indiquer « Lausanne » dans institution, « Fribourg and Bâle » dans location et « 2011 » dans date donnera ainsi « [. . .], thèse Lausanne, Fribourg / Bâle 2011 » ; ce qui sous-entend que la thèse a été accomplie à Lausanne, mais publiée à Bâle et Fribourg.
- **entrysubtitle** : ce champ doit être rempli par la mention « habilitation » si l'ouvrage à citer est une thèse d'habilitation. Si ce champ est laissé vide, le mot « thèse » sera automatiquement imprimé avant le contenu du champ institution. S'il contient « habilitation », c'est « thèse d'habilitation » qui sera automatiquement imprimé.

<span id="page-7-1"></span>Note si vous utilisez JabRef : les types @phdthesis et @thesis sont des équivalents.

## **3.3. Ouvrages collectifs et articles parus dans des ouvrages collectifs (par exemple mélanges, recueils, actes de colloque, etc.) = type @inbook**

Les champs sont les mêmes que pour @book, avec les champs suivants en plus :

- **editor** : le ou les noms des éditeur(s) de l'ouvrage (étant entendu que le champ author est alors utilisé pour le nom de l'auteur de la contribution particulière qu'on veut citer). La mention « (édit.) » est générée automatiquement. Le format est le même que pour les noms d'auteurs. Si l'auteur et l'éditeur sont exactement la ou les mêmes personnes, « IDEM » apparaîtra à la place des noms des éditeurs pour éviter une redondance.
- **booktitle** : le titre principal de l'ouvrage (le champ title est utilisé pour le titre de la contribution particulière à citer).
- **booksubtitle** : idem que subtitle, mais au niveau de l'ouvrage entier et pas juste d'une contribution en particulier.
- **pages** : les numéros de pages de la contribution particulière qu'on veut citer. Ce champ se comporte comme les crochets <texte apparaissant après la citation> (format automatique, commandes \pno et \ppno, etc., cf. infra p. [15\)](#page-14-2).
- **crossref** : utilisé si on veut citer de nombreuses contributions d'un seul ouvrage collectif. On crée alors une fiche qui contient juste les infos sur l'ouvrage collectif lui-même (éditeurs, titre principal, lieu et date), et une fiche pour chaque contribution particulière à citer. Dans ces fiches individuelles, on remplit juste les infos relatives à chaque contribution (auteur, titre, pages) et dans le champ crossref de chacune d'elles, on inscrit la bibtexkey de la fiche relative à l'entier de l'ouvrage. Toutes les informations générales sont automatiquement reprises de la fiche principale.

<span id="page-7-2"></span>Enfin, pas besoin de vous soucier de la mention « in : », qui apparaît automatiquement suivant le résultat d'un test à plusieurs niveaux.

### **3.4. Articles parus dans des revues = type @article**

Champs pouvant être remplis :

- **author** : voir *supra* p. [6.](#page-5-0)
- **shortauthor** : voir *supra* p. [6.](#page-5-0)
- **title** : voir *supra* p. [12.](#page-11-0)
- **subtitle** : voir *supra* p. [6.](#page-5-0)
- **shorttitle** : voir *supra* p. [6.](#page-5-0)
- **date** : voir *supra* p. [7.](#page-5-0) Il s'agit ici de la date de sortie du numéro de la revue citée, ou simplement de l'année pour les revues dont on cite l'année et la page.
- **journaltitle** : le titre de la revue. Vous avez deux manières de remplir le champ journaltitle :
	- 1. méthode automatique : le style reconnaît automatiquement les revues quand on écrit simplement quelques lettres en minuscules qui y correspondent (première colonne du tableau listant les revues *infra* p. [23\)](#page-22-2). Le style reconnaît tout seul les revues listées. Par exemple, écrire « jt » dans le champ journaltitle fera apparaître « Journal des Tribunaux » ou « JdT » dans la bibliographie et les citations. Les avantages de cette méthode sont multiples : gain de temps lors de la saisie, uniformité des citations de tous les articles d'une même revue, et surtout vous pouvez choisir à tout moment (même à la fin de la rédaction) de citer les revues sous forme abrégée ou complète, en utilisant l'option abrjournal (à ce sujet, voir *infra* p. [19\)](#page-18-0).
	- 2. méthode manuelle : si le contenu du champ journaltitle ne correspond pas à une « abréviation bib » (première colonne dans la liste des revues), alors ce contenu est affiché en toutes lettres dans la bibliographie. Il faut noter que ce contenu n'est alors pas sensible à l'option abrjournal.
- **volume** : voir *supra* p. [7.](#page-5-0) On pense ici au volume de la revue (par exemple volume I ou II pour le Journal des Tribunaux).
- **number** : voir *supra* p. [7.](#page-5-0) On pense ici au numéro de l'exemplaire la revue (par exemple 1/12 pour le premier numéro de 2012 de Plaidoyer).
- **pages** : voir *supra* p. [8.](#page-7-1)
- **url** : voir *supra* p. [7.](#page-5-0)
- **urldate** : voir *supra* p. [7.](#page-5-0)
- **abstract** : voir *supra* p. [7.](#page-5-0)
- **note** : voir *supra* p. [7.](#page-5-0)
- **library** : voir *supra* p. [7.](#page-5-0)

À noter que les champs relatifs aux traductions ne peuvent pas être utilisés pour les articles, faute d'utilité pratique a priori. Il serait toutefois très simple de l'implémenter.

### <span id="page-8-0"></span>**3.5. Commentaires = types @commentary et @customa**

Les commentaires sont des collections et ouvrages à la structure complexe, qui comprennent parfois de très nombreux auteurs pour chaque volume (cf. notamment les commentaires romand ou bâlois). Il existe du reste de nombreuses manières de citer les commentaires. Vous pouvez choisir parmi plusieurs possibilités grâce à l'option commentarystyle, voir *infra* p. [19.](#page-17-3) Quelle que soit la forme choisie, la base de donnée .bib doit être remplie de la même manière.

Concrètement, deux types d'entrées sont utilisés :

– le type @commentary, qui contient les informations sur chaque volume, tel qu'elles apparaîtront dans la bibliographie.

– le type @customa, qui contient les informations sur chaque article commenté dans chaque volume (enfin, seulement sur les articles dont on souhaite citer le commentaire), qui apparaîtront dans les citations.

Il y a donc fréquemment beaucoup plus de fiches de type @customa que de fiches de type @commentary. Les fiches @customa contiennent du reste très peu d'informations ; elles en récupèrent une partie de la fiche @commentary à laquelle elles sont reliées, cela au moyen du champ crossref.

Dès qu'une fiche @customa est citée quelque part dans le document, la fiche @commentary à laquelle elle est reliée apparaît automatiquement dans la bibliographie.

Une **remarque particulière** à propos du champ **bibtexkey** : pour ne pas vous perdre, je vous conseille de remplir ces champs suivant une méthode systématique, surtout en matière de commentaires (et de jurisprudence). Par exemple, le commentaire bâlois I du CO peut avoir une bibtexkey du type « bskco1 » tandis que chaque entrée aura une bibtexkey de type « bsk1co » pour l'article 1 CO, « bsk19-20co » pour le commentaire des articles 19-20 CO.

#### <span id="page-9-0"></span>**3.5.1. Dans la bibliographie = type @commentary**

Les champs suivants peuvent être remplis :

- **author** : voir *supra* p. [6.](#page-5-0) Notamment utile pour les volumes des commentaires bernois et zurichois, qui sont souvent rédigés par un nombre restreint d'auteurs.
- **shortauthor** : voir *supra* p. [6.](#page-5-0)
- **title** : voir *supra* p. [12.](#page-11-0)
- **subtitle** : voir *supra* p. [6.](#page-5-0)
- **shorttitle** : voir *supra* p. [6.](#page-5-0)
- **editor** : voir *supra* p. [8.](#page-7-1) Notamment utile pour les volumes des commentaires romand, bâlois et du Handkommentar, qui comprennent trop d'auteurs pour que ceux-ci apparaissent dans la bibliographie (usuellement, on met plutôt le nom des éditeurs).
- **booktitle** : voir *supra* p. [8.](#page-7-1)
- **booksubtitle** : voir *supra* p. [8.](#page-7-1)
- **titleaddon** : On indique ici le nom abrégé de la loi commentée, par exemple CC ou CO ou LPart. Ce champ n'est utilisé que dans les citations.
- **edition** : voir *supra* p. [7.](#page-5-0)
- **series** : voir *supra* p. [7.](#page-5-0) C'est ici que le nom de la série de commentaires est indiqué (par exemple, Commentaire Romand). Ce champ fonctionne comme pour les noms de revues (voir *supra* p. [9\)](#page-7-2) ; il suffit d'indiquer par exemple « cr » dans le champ pour que « Commentaire Romand » apparaisse dans la bibliographie (et que CR-... apparaisse dans les citations). La liste des commentaires automatiquement reconnus se trouve en annexe, p. [25.](#page-24-0)
- **volume** : voir *supra* p. [7.](#page-5-0) Par exemple, pour le commentaire des art. 19-22 CO par Kramer, indiquer «  $VI/1/2/1a$  ».
- **location** : voir *supra* p. [6.](#page-5-0)
- **date** : voir *supra* p. [7.](#page-5-0)
- **url** : voir *supra* p. [7.](#page-5-0)
- **urldate** : voir *supra* p. [7.](#page-5-0)
- **pubstate** : voir *supra* p. [7.](#page-5-0)
- **abstract** : voir *supra* p. [7.](#page-5-0)
- **note** : voir *supra* p. [7.](#page-5-0)
- **library** : voir *supra* p. [7.](#page-5-0)

#### <span id="page-10-0"></span>– **champs liés aux traductions d'ouvrages (translator, origtitle, etc.)** : voir *supra* p. [7.](#page-5-0)

#### **3.5.2. Dans les citations = type @customa**

Il n'y a que quatre champs :

- **crossref** : on indique ici la bibtexkey de l'ouvrage dans lequel se trouve le commentaire cité. Par exemple « bskco1 », si l'on cite un commentaire d'article se trouvant dans le commentaire bâlois I du CO et que l'on avait utilisé cette bibtexkey pour la fiche @commentary de l'ouvrage entier.
- **author** : voir *supra* p. [6.](#page-5-0) Le ou les auteurs du commentaire d'article cité.
- **part** : on indique le numéro de l'article pour lequel le commentaire est cité (par exemple « 1 » pour l'art. 1 CO ou « 336a » pour l'art. 336a CO, « 19-20 » pour le commentaire des articles 19 et 20 CO). Il y a parfois des parties de commentaires qui ne sont consacrées à aucun article particulier (par exemple l'Introduction générale au CO dans les commentaires bernois ou zurichois) ; il faut alors laisser ce champ vide. On peut aussi utiliser les commandes \psq et \psqq pour adjoindre « s. » ou « ss » aux numéros d'articles.
- **type** : ce champ n'est utilisé que dans des cas particuliers :
	- si la partie du commentaire à citer est une introduction générale à toute une loi, auquel cas il faut écrire « genintro » dans le champ type. Le formatage est alors automatique, par exemple « Intr. gén. CO ».
	- si la partie du commentaire à citer est une introduction générale à certains articles, auquel cas il faut écrire « prelrem » dans le champ type (et les numéros d'articles dans le champ part). Le formatage est alors automatique, par exemple « Rem. prél. art. 184 ss CO ».
- pour introduire toute autre précision avant la mention des articles commentés.

Le numéro de paragraphe que l'on cite est inséré dans chaque citation, comme un numéro de page, soit dans les crochets <texte apparaissant après la citation> de la commande \footcite (voir *infra* p. [15\)](#page-14-2). À noter que si l'on met juste des numéros dans ces crochets, c'est la mention n<sup>o</sup> ou n<sup>os</sup> qui apparaîtra avant les numéros, contrairement aux pages de livres qui sont précédés des mentions p. ou pp.

### <span id="page-10-1"></span>**3.6. Jurisprudence = types @jurisdiction et @customb**

Le format final de vos citations sera de ce type (par exemple) :

ATF 136 II 432 [de], consid. 2.5 (435), trad. et rés. in JdT 2011 II 123.

Pour arriver à ce résultat, l'idée est un peu la même que pour les commentaires : on a deux types de fiches. Cela dit, la jurisprudence n'apparaît en principe pas dans la bibliographie [4](#page-10-2) , mais uniquement dans les citations.

La distinction entre ces deux types d'entrées :

- le type @jurisdiction est utilisé une seule fois par arrêt ; il contient toutes les infos de base sur l'arrêt à citer (autorité, date, référence, etc) et sur son éventuelle publication / traduction / résumé etc.
- le type @customb peut être utilisé plusieurs fois par arrêt, si l'on veut en citer plusieurs considérants différents. Il est nécessairement relié à une fiche de type @jurisdiction au moyen du champ crossref.

<span id="page-10-2"></span><sup>4.</sup> Il est tout à fait possible de le faire ; c'est notamment utile quand on veut faire un document ne contenant qu'une bibliographie, de sorte que cette fonctionnalité est activée dans le style biblatex-swiss-legal-bibliography qui n'est pas encore distribué mais presque terminé.

L'idée est d'éviter d'avoir plusieurs fiches parallèles contenant des infos sur le même arrêt dans le cas où on veut en citer plusieurs considérants différents (risque d'erreur de saisie, difficultés de modifications). Ça peut paraître compliqué mais les fiches @customb sont très vite remplies (seulement trois champs) et cette solution est nécessaire pour avoir le moins d'informations à rentrer dans chaque citation dans le fichier .tex, ainsi que pour avoir une présentation optimale.

La même remarque que pour les commentaires est applicable ici s'agissant du **champ bibtexkey** (voir *supra* p. [10\)](#page-8-0). Par exemple, pour citer l'ATF 136 III 65, on pourra avoir une fiche @jurisdiction avec la bibtexkey « atf136iii65 », et pour citer le considérant 2.4.2 de cet arrêt, une fiche @customb avec la bibtexkey « atf136iii65c2.4.2 ».

#### <span id="page-11-0"></span>**3.6.1. Fiche complète sur un arrêt = type @jurisdiction**

Les champs suivants peuvent être remplis :

- **usera**. Remarque générale sur les quatre premiers champs : ceux-ci sont destinés à contenir la référence principale, de manière flexible. Cela dit, mieux vous répartissez les informations entre ces champs, meilleur sera le tri de la jurisprudence si vous souhaitez en faire une liste à un moment donné. Dans le champ usera, mettre par exemple « ATF » ou « Arrêt du Tribunal fédéral » (pour un arrêt non publié) ou encore « Arrêt du Tribunal cantonal vaudois ».
- **userb** : La suite de la référence. Par exemple « 133 » (année) pour un ATF ou « 4C.290/2002 » pour un arrêt du TF non publié.
- **userc** : Surtout utile pour les ATF, y mettre alors le numéro de volume, par exemple « Ia » ou  $\ll$  III ».
- **userd** : Surtout utile pour les ATF, y mettre le numéro de page du début de l'arrêt aux ATF (par exemple  $\ll 465 \gg$ ).
- **origdate** : attention, contrairement au type @book, ça n'a rien à voir avec les traductions d'ouvrages. Il faut simplement y mettre la date à laquelle la décision a été rendue (format de la date : voir *supra* p. [7\)](#page-5-0). Si vous voulez faire un index automatique de la jurisprudence citée (voir *infra* p. [19\)](#page-18-2), il faut impérativement remplir ce champ (en l'état actuel du package).
- **title** : là encore, l'arrêt n'a en principe pas de « titre », mais ce champ peut être utile si vous souhaitez mettre le « petit nom » d'un arrêt célèbre, par exemple « Logistep » pour l'ATF 136 II 509.
- **language** : vous pouvez mettre la langue originale de l'arrêt (par exemple « de » ou « it »), qui apparaît alors entre crochets dans la citation : [de] ou [it].
- **howpublished** : c'est un champ important car il permet de faire le lien entre la référence principale, pour laquelle les champs ont servi jusque là, et la référence secondaire (traduction, publication, commentaire, résumé de l'arrêt paru dans une revue). Ce champ est « intelligent », comme le champ journaltitle pour le nom des revues (voir tableau ci-dessous).

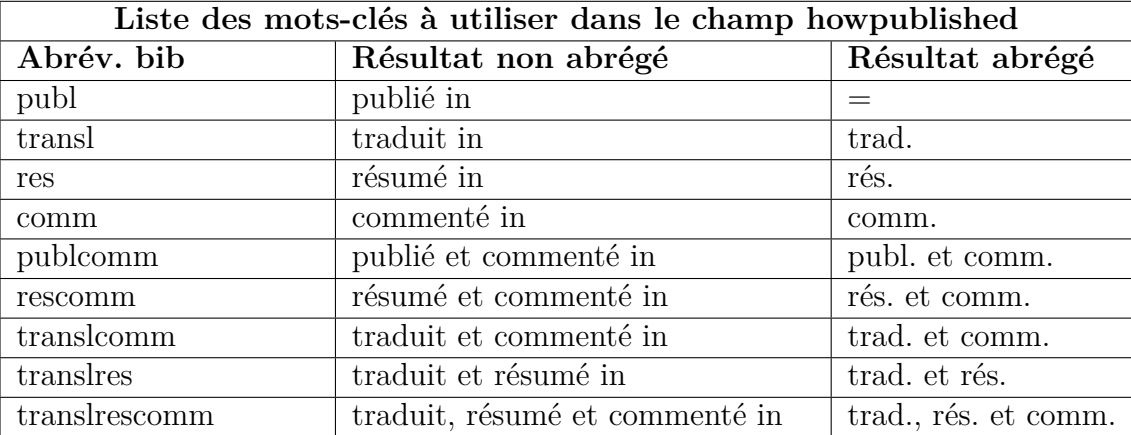

- **journaltitle** : voir *supra* p. [9.](#page-7-2) Tous les champs suivants servent à contenir la référence de la revue dans laquelle l'arrêt est publié ; on peut donc se référer à ce qui a été dit pour le type @article.
- **date** : voir *supra* p. [7.](#page-5-0)
- **volume** : voir *supra* p. [7.](#page-5-0)
- **number** : voir *supra* p. [7.](#page-5-0)
- **pages** : voir *supra* p. [8.](#page-7-1)
- **url** : voir *supra* p. [7.](#page-5-0)
- **urldate** : voir *supra* p. [7.](#page-5-0)
- **abstract** : voir *supra* p. [7.](#page-5-0)
- **note** : voir *supra* p. [7.](#page-5-0)
- <span id="page-12-0"></span>– **library** : voir *supra* p. [7.](#page-5-0)

#### **3.6.2. Fiche ne citant qu'un considérant = type @customb**

Il n'y a que trois champs à remplir :

- **crossref** : on indique ici la bibtexkey de la fiche @jurisdiction (fiche principale) de l'arrêt dont on cite un considérant particulier.
- **usere** : Ce champ sert à indiquer le numéro du considérant cité, par exemple « 2a » ou « 3.2.2 ».
- <span id="page-12-1"></span>– **userf** : on peut indiquer la page précise à laquelle commence le considérant cité, par exemple  $\ll 449$  ».

### **3.7. Documents officiels (FF, RO, etc.) = type @legislation**

Attention, ce type d'entrée n'est pas encore très bien testé ou réfléchi. À noter que comme la jurisprudence, il n'apparaîtra pas dans la bibliographie, mais uniquement dans les citations.

Les champs à disposition sont :

- **title** : le titre du document, par exemple « Message du Conseil fédéral relatif à la nouvelle loi X ».
- **series** : la série de publication. Ce champ fonctionne avec des champs intelligents, comme dans les autres types d'entrées (voir la liste des séries en annexe, p. [26\)](#page-24-1). Par exemple écrire juste « ro » donnera automatiquement « Recueil officiel du droit fédéral » ou « RO », selon que l'option abbreviate est activée ou non (option générale de biblatex).
- **date** : indiquer la date de publication (par exemple « 2010 » pour un document paru au RO 2010).
- **volume** : voir *supra* p. [7.](#page-5-0) Si nécessaire, volume de la publication.
- **number** : voir *supra* p. [7.](#page-5-0) Si nécessaire, numéro de la publication.
- **pages** : voir *supra* p. [8.](#page-7-1) Numéro de page(s), par exemple « 2533-2633 » pour le RO 2010 2533-2633.
- **url** : voir *supra* p. [7.](#page-5-0)
- **urldate** : voir *supra* p. [7.](#page-5-0)
- **abstract** : voir *supra* p. [7.](#page-5-0)
- **note** : voir *supra* p. [7.](#page-5-0)
- <span id="page-13-0"></span>– **library** : voir *supra* p. [7.](#page-5-0)

### **3.8. Sources online = type @online**

- **author** : voir *supra* p. [6.](#page-5-0)
- **shortauthor** : voir *supra* p. [6.](#page-5-0)
- **title** : voir *supra* p. [12.](#page-11-0)
- **subtitle** : voir *supra* p. [6.](#page-5-0)
- **shorttitle** : voir *supra* p. [6.](#page-5-0)
- **url** : voir *supra* p. [7.](#page-5-0)
- **urldate** : voir *supra* p. [7.](#page-5-0)
- **abstract** : voir *supra* p. [7.](#page-5-0)
- **note** : voir *supra* p. [7.](#page-5-0)
- **library** : voir *supra* p. [7.](#page-5-0) Pas nécessairement utile, dans la mesure où la source est précisément online et pas sur papier.

# <span id="page-13-1"></span>**4. Utiliser ces infos dans le fichier .tex**

### <span id="page-13-2"></span>**4.1. Basique**

Pour charger le style, entrer la commande :

\usepackage[style=biblatex-swiss-legal-general]{biblatex}

dans le préambule du document .tex.

Il faut aussi charger votre fichier .bib :

\addbibresource{<nom du fichier>.bib}

<span id="page-13-3"></span>(ne pas oublier l'extension .bib !)

## **4.2. Chargement éventuel d'options**

Les options évitent à l'utilisateur de devoir modifier les fichiers de style. bbx et .cbx pour adapter la présentation à leurs désirs. Elles se chargent en même que le package, très facilement :

\usepackage[style=biblatex-swiss-legal-general, <option>=<variable>]{biblatex}

Par exemple, pour activer l'option abrjournal :

\usepackage[style=biblatex-swiss-legal-general, abrjournal=true]{biblatex}

Les différentes options du package biblatex-swiss-legal, leurs variables et leurs effets sont décrits *infra* p. [16.](#page-15-0) À noter que le package biblatex contient également de nombreuses autres options, pour <span id="page-14-0"></span>lesquelles il faut consulter le manuel biblatex.

## **4.3. Bibliographie**

Placer ensuite la commande

\printbibliography

là où vous voulez une bibliographie<sup>[5](#page-14-3)</sup>.

Si vous souhaitez que vos sources papier et online apparaissent séparées, vous pouvez également utiliser la commande \printsepbibliography, qui est spécifique à biblatex-swiss-legal.

### <span id="page-14-1"></span>**4.4. Citations**

Pour citer des sources, allez à l'endroit où vous voulez insérer la citation.

Plusieurs commandes existent pour citer des sources : \cite ou \cites, \footcite ou \footcites, etc.

Si vous voulez que vos citations apparaissent en notes de bas de page, le plus simple est d'utiliser directement \footcite. Il y a alors deux possibilités :

- <span id="page-14-2"></span>1. si vous ne voulez citer qu'une seule source à cet endroit [6](#page-14-4) la commande \footcite[<texte apparaissant avant la citation>]% [<texte apparaissant après la citation>]% {<bibtexkey de la source à citer>}
- 2. si vous voulez citer plusieurs sources à cet endroit, la commande \footcites[<texte apparaissant avant la citation 1>]% [<texte apparaissant après la citation 1>]% {<bibtexkey de la source à citer 1>}% [<idem source 2>]% [<idem source 2>]% {<idem source 2>}

C'est aussi possible de faire des citations plein texte, en utilisant la commande \textcite (respectivement \textcites) à la place de footcite(s).

Les crochets  $\vert$  <texte apparaissant après la citation > sont en principe là où vous allez mettre les numéros de page. Ce champ est dans une certaine mesure formaté automatiquement, c'est-à-dire :

- 1. si les crochets ne contiennent qu'un chiffre, la mention « p. » apparaît automatiquement avant.
- 2. si les crochets ne contiennent qu'une suite de chiffres (par exemple «  $12\t{-}16$  », ou «  $12$ ,  $16$  »), la mention « pp. » apparaît automatiquement avant.
- 3. dans tous les autres cas (par exemple, si vous adjoignez un commentaire personnel au numéro de page), alors il n'y a pas de mise en forme automatique.

<span id="page-14-3"></span><sup>5.</sup> Tant que vous n'avez cité aucune source dans le document, cette commande n'imprime rien.

<span id="page-14-4"></span><sup>6.</sup> Voilà le résultat : <Texte avant la citation>, <Auteur>, *(év. titre abrégé)*, <Texte après la citation>.

Dans ce dernier cas, il faut parfois rajouter manuellement la mention « p. » ou « pp. » au moyen des commandes \pno ou \ppno.

Dans tous les cas, il est possible de rajouter les mentions « s. » ou « ss » après les numéros en écrivant la commande \psq ou \psqq.

Pour mettre des numéros de paragraphe à la place des numéros de page, il faut écrire  $\no$  ou  $\no$  a la place de \pno et \ppno. J'ai un projet d'automatisation à cet égard, mais pas encore implémenté. À noter toutefois que si le type d'entrée est @customa ou @commentary, les commandes automatiques \pno et \ppno sont remplacées par les commandes \no ou \nos (voir aussi *supra* p. [11\)](#page-10-0).

Exemples, en admettant que la bibtexkey peo renvoie à un livre d'Engel :

- 1. \footcite[][23]{peo} donnera ENGEL, p. 23.
- 2. \footcite[][23-26]{peo} donnera ENGEL, pp. 23-26.
- 3. \footcite[][\pno~23, qui dit telle chose intéressante]{peo} donnera Engel, p. 23, qui dit telle chose intéressante.
- 4. \footcite[][\ppno~23-26, qui dit telle chose intéressante]{peo} donnera Engel, pp. 23-26, qui dit telle chose intéressante.
- 5. \footcite[][23\psqq]{peo} donnera ENGEL, pp. 23 ss.

À noter que si vous ne mettez qu'une paire de crochets avant la bibtexkey, alors le texte entre crochets apparaîtra après la citation. Par exemple :

\footcite[23]{pto}

<span id="page-15-0"></span>donnera ENGEL, p. 23 (et non p. 23, ENGEL).

# **5. Options à disposition**

<span id="page-15-1"></span>Sur le chargement des options, voir *supra* p. [14.](#page-13-3)

## **5.1. Afficher/masquer les prénoms des auteurs, éditeurs et traducteurs dans la bibliographie**

#### Option **firstnames**.

Elle accepte les variables suivantes :

- true : Les prénoms des auteurs, des éditeurs et des traducteurs dans les citations complètes, en plus de leurs noms de famille. Dans les citations abrégées, seuls les noms de famille sont en principe visibles, sauf cas particulier.
- false : Ces éléments n'apparaissent pas dans la bibliographie.

Variables sélectionnées par défaut, selon les styles :

```
– biblatex-swiss-legal-general : true
```
## **5.2. Afficher les noms des éditeurs en caractères romains ou en petites capitales**

#### Option **editorssc**.

Elle accepte les variables suivantes :

– true : les noms des éditeurs s'affichent en petites capitales, tout comme les noms des auteurs.

– false : les noms des éditeurs s'affichent en caractères romains.

<span id="page-16-0"></span>Variables sélectionnées par défaut, selon les styles : – biblatex-swiss-legal-general : true

## **5.3. Afficher/masquer les notes dans la bibliographie**

#### Option **notes**.

Elle accepte les variables suivantes :

- true : si le champ note d'une entrée est rempli, son contenu apparaît dans la bibliographie.
- false : le contenu du champ note n'apparaît jamais dans la bibliographie.

<span id="page-16-1"></span>Variables sélectionnées par défaut, selon les styles : – biblatex-swiss-legal-general : true

## **5.4. Afficher/masquer les résumés dans la bibliographie**

#### Option **abstracts**.

Elle accepte les variables suivantes :

- true : si le champ abstract d'une entrée est rempli, son contenu apparaît dans la bibliographie.
- false : le contenu du champ abstract n'apparaît jamais dans la bibliographie.

Variables sélectionnées par défaut, selon les styles :

<span id="page-16-2"></span>– biblatex-swiss-legal-general : true

## **5.5. Afficher/masquer les cotes de bibliothèque dans la bibliographie**

#### Option **library**.

Elle accepte les variables suivantes :

– true : si le champ library d'une entrée est rempli, son contenu apparaît dans la bibliographie.

– false : le contenu du champ library n'apparaît jamais dans la bibliographie.

Variables sélectionnées par défaut, selon les styles :

<span id="page-16-3"></span>– biblatex-swiss-legal-general : true

## **5.6. Afficher/masquer les mentions** « **(abr. : ...)** » **dans la bibliographie**

#### Option **shortform**.

Elle accepte les variables suivantes :

– true : les mentions « (abr. : ...) » apparaissent lorsque c'est nécessaire.

– false : ces mentions n'apparaissent jamais.

<span id="page-17-0"></span>Variables sélectionnées par défaut, selon les styles : – biblatex-swiss-legal-general : true

## **5.7. Afficher/masquer les** « **surnoms** » **des arrêts (champ title)**

#### Option **jstitles**.

Elle accepte les variables suivantes :

– true : les champs title s'affichent dans les citations d'arrêts.

– false : les champs title ne s'affichent pas dans les citations d'arrêts.

<span id="page-17-1"></span>Variables sélectionnées par défaut, selon les styles : – biblatex-swiss-legal-general : true

### **5.8. Afficher les titres en italique ou en romain**

#### Option **titleit**.

Elle accepte les variables suivantes :

- true : les champs title, subtitle, shorttitle, booktitle, booksubtitle et origtitle s'affichent en italique, sauf dans les entrées de type @legislation et @online.
- false : ces champs s'affichent en romain.

Variables sélectionnées par défaut, selon les styles :

<span id="page-17-2"></span>– biblatex-swiss-legal-general : true

## **5.9. Changer la ponctuation entre les titres et les sous-titres**

#### Option **punctsubtitle**.

Elle accepte les variables suivantes :

- fulldash : le titre et le sous-titre sont séparés par un tiret long (tiret cadratin, )
- halfdash : le titre et le sous-titre sont séparés par un tiret mi-long (tiret demi-cadratin, )
- comma : le titre et le sous-titre sont séparés par une virgule

Variables sélectionnées par défaut, selon les styles :

```
– biblatex-swiss-legal-general : fulldash
```
### **5.10. Changer la forme des citations de commentaires**

Option **commentarystyle**.

Elle accepte les variables suivantes :

– styleA : Les citations de commentaires apparaissent sous la forme

ZK-JÄGGI/GAUCH, art. 18 CO,  $n^{\circ}$ ...

BSK-AMSTUTZ/MORIN/SCHLUEP, Rem. prél. art. 184 ss CO, n°...

– styleB : Les citations de commentaires apparaissent sous la forme

ZK-CO V/I/1b, JÄGGI/GAUCH, art. 18,  $n^{\circ}$ ...

BSK-CO I, AMSTUTZ/MORIN/SCHLUEP, Rem. prél. art. 184 ss, n°...

– styleC : Les citations de commentaires apparaissent sous la forme

JÄGGI Peter / GAUCH Peter, in : Zürcher Kommentar, art. 18 CO, n°...

Amstutz Marc / Morin Ariane / Schluep Walter, in : Basler Kommentar, Rem. prél. art. 184 ss  $CO$ ,  $n^{\circ}$  ...

<span id="page-18-0"></span>Variables sélectionnées par défaut, selon les styles : – biblatex-swiss-legal-general : styleA

#### **5.11. Citer les revues dans un format abrégé ou complet**

Option **abrjournal**.

Elle accepte les variables suivantes :

- true : les revues sont citées dans un format abrégé, par exemple « JdT 1994 I 34 »
- false : les revues sont citées dans un format complet, « Journal des Tribunaux, 1994, vol. I, p. 34 »

Variables sélectionnées par défaut, selon les styles :

<span id="page-18-1"></span>– biblatex-swiss-legal-general : true

## **6. En cours de développement / idées**

#### <span id="page-18-2"></span>**6.1. Index automatique de la jurisprudence citée**

Dans certains ouvrages, on trouve un index des arrêts cités<sup>[7](#page-18-3)</sup>. Le package biblatex-swiss-legal, en combinaison avec le package multind, permet de créer cet index de manière entièrement automatisée.

<span id="page-18-3"></span><sup>7.</sup> Et également des dispositions légales citées. Leur indexation peut également se faire au moyen du package multind ; il paraît cependant plus simple d'indexer toutes les dispositions légales avec la commande rechercher et remplacer dans le document .tex que de créer une fiche de bibliographie pour chaque disposition légale, devant ensuite être citée...

En effet, la commande \index normalement insérée dans le document .tex à l'endroit où l'on souhaite indexer un élément a été intégrée aux fichiers de style .cbx. Lors de l'indexation, toutes les entrées @jurisdiction et @customb citées sont prises en compte ; leurs champs usera, userb, userc, userd, usere et userf font alors partie de l'entrée d'index. De plus, si plusieurs considérants différents d'un même arrêt ont été cités<sup>[8](#page-19-0)</sup>, l'arrêt apparaîtra une seule fois dans l'index, avec des sous-entrées correspondant chacune à un considérant.

Voici la marche à suivre  $9$ :

- 1. charger le package multind avec la macro \usepackage{multind}
- 2. activer l'option jurisdictionindex (jurisdictionindex=true)
- 3. insérer la commande suivante à l'endroit du document .tex où l'on souhaite que l'index apparaisse :

#### \printindex{jurisdiction}{Index des arrêts cités}

Les termes « Index des arrêts cités » sont le titre de l'index ; ils peuvent bien évidemment être modifiés.

- 4. faire une compilation LAT<sub>EX</sub>, puis une compilation biber, puis une nouvelle compilation LAT<sub>EX</sub>
- 5. ouvrir un terminal de ligne de commande (sur mac, l'application Terminal, par défaut dans le dossier Applications/Utilitaires) et vous rendre dans le dossier qui contient votre fichier .tex <sup>[10](#page-19-2)</sup>
- 6. une fois dans le bon répertoire, tapez la commande makeindex jurisdiction
- 7. faire une dernière compilation LATEX

Ça fonctionne, mais il y a encore des soucis à régler.

L'inconvénient de cette méthode est en premier lieu le fait de devoir passer par une fenêtre de terminal pour la compilation makeindex. Ce n'est toutefois pas véritablement un problème puisque ça fonctionne et qu'il n'y a pas en général besoin d'actualiser l'index tout le temps (une compilation avant l'impression finale du document devrait en théorie suffire).

Le principal problème est l'absence de méthode de tri optimale. Makeindex est en effet conçu pour citer des mots, et non des références complexes. Les arrêts seront ainsi simplement triés par ordre alphabétique, ce qui n'est pas idéal (vous aurez alors les « Arrêts du Tribunal fédéral non publiés » avant les « ATF »). Il devrait être possible de remédier à cela en créant plusieurs index, soit un par type d'arrêt. Il faudrait alors adapter le code dans le fichier .cbx, pour faire en sorte qu'il reconnaisse les différents types d'arrêts et les place chacun dans l'index spécifique qui lui est dédié. C'est un projet pas encore réalisé. Cela dit, au sein même d'un type d'arrêts, il y a des problèmes que je ne vois pas comment résoudre. Si vous citez, par hypothèse, de nombreux ATF, dont certains datant d'avant 1975, vous aurez tous les numéros ATF 100 ss en premier dans l'index, puis les numéros commençant par 2, 3, 4, etc., ce qui ne correspond pas à l'ordre chronologique. Pour trier ces fiches dans l'ordre chronologique, j'ai fait en sorte que makeindex prenne en compte le champ origdate des fiches @jurisdiction ; cela dit, les dates apparaissent au format ISO 8601 au début de chaque ligne de l'index, ce qui n'est pas très satisfaisant.

<span id="page-19-0"></span><sup>8.</sup> C'est-à-dire que deux fiches @customb différentes, mais reliées à une fiche @jurisdiction unique (via le champ crossref), sont citées.

<span id="page-19-1"></span><sup>9.</sup> L'indexation requiert le package multind. Comme tout package, il doit être activé pour fonctionner. Vous n'avez toutefois pas besoin de vous en charger puisque le package biblatex-swiss-legal contient déjà les commandes de chargement de multind.

<span id="page-19-2"></span><sup>10.</sup> Sur les systèmes UNIX (dont MacOS), il suffit de taper, dans le terminal, la commande cd suivie du répertoire dans lequel votre fichier est placé.

Je ne sais pas exactement comment mettre en forme l'index (cela se ferait au moyen d'un fichier .ist, mais je n'ai pas réussi à m'en servir). Il faut donc se contenter de la mise en page actuelle de l'index, qui n'est pas terrible.

## <span id="page-20-0"></span>**6.2. Création d'une table d'abréviations**

Idéalement, il faudrait un outil qui détecterait automatiquement quelles abréviations sont utilisées, mais qui permet également d'en rajouter d'autres. Il n'est pas certain que c'est par biblatex qu'il faudrait passer.

## <span id="page-20-1"></span>**6.3. Désambiguation des noms dans les citations**

Imaginons : vous avez deux auteurs différents qui portent le même nom de famille. Pour éviter qu'on puisse les confondre dans les citations, il faut que le style détecte ces ambiguïtés et rajoute l'initiale du prénom en plus du nom de famille si nécessaire. (Dans les cas où les initiales sont les mêmes, le prénom entier doit figurer). C'est prévu dans les styles par défaut de biblatex, mais elle ne semble pas fonctionner pour l'instant dans biblatex-swiss-legal.

### <span id="page-20-2"></span>**6.4. Réaliser un bordereau ou un inventaire de classeur**

C'est possible, notamment en utilisant le champ keywords, que l'on remplit avec des mots-clés du type « cs1 » pour « Classeur 1 », par exemple. On crée ensuite une bibliographie avec l'option keyword=cs1. Pour plus de détails, voir le manuel de biblatex. Cela dit, les résultats seront meilleurs en utilisant le style biblatex-swiss-legal-bibliography, qui sera mis en ligne dans les versions suivantes.

## <span id="page-20-3"></span>**6.5. Traduction du package en allemand / italien**

Il est facile de faire fonctionner le package en dans un document où l'option german du package babel est activée. Il faudrait faire une copie du fichier biblatex-swiss-legal-fr.lbx et traduire les strings s'y trouvant en allemand, ce qui devrait aller assez vite. Par contre, traduire la documentation expliquant le fonctionnement du paquet serait bien plus long.

## <span id="page-20-4"></span>**6.6. Support d'Ibid., op. cit, etc.**

C'est projeté ; biblatex contient toutes les commandes qu'il faut pour. Cela marche déjà bien ; le seul souci concerne les fiches jurisdiction et customb : alors que le même arrêt est cité l'ibidtracker ne s'enclenche pas car les deux entrées ont des entrykeys différentes. J'ai essayé de corriger ce problème en supprimant le type @customb, grâce à une nouvelle commande :

```
\jdcite%
[<prenote>]%
[<postnote>]%
[\langle n^{\circ} de considérant(s)>]%
[<page(s) des considérants>]%
{<entrykey>}%
```
<span id="page-21-0"></span>Ça marche ; cela dit je n'arrive pas à en créer un pendant de commande multiple (\jdcites).

# **6.7. Autres styles**

Le développement d'autres styles (style pour article, pour jugement, pour bibliographie simple, etc) est projeté, pour les versions suivantes du package.

# <span id="page-22-0"></span>**7. Historique des versions**

### – Version *α*

- v. 1.0.1, 25 avril 2012, premiers test de compatibilité avec l'ibidtracker, création de la commande \jdcite (qui est encore largement perfectible) et correction de bugs mineurs :
	- activation par défaut de l'option skipbib=true pour les types d'entrées @jurisdiction, @customb et @legislation
	- ajout de \iffieldundef{url} dans la macro paper:url+urldate
	- suppression de l'activation automatique du package multind
- <span id="page-22-1"></span>– v. 1.0, 22 avril 2012 : première version publique

# **8. Annexe : liste des revues, commentaires et collections automatiquement reconnus**

### <span id="page-22-2"></span>**8.1. Revues**

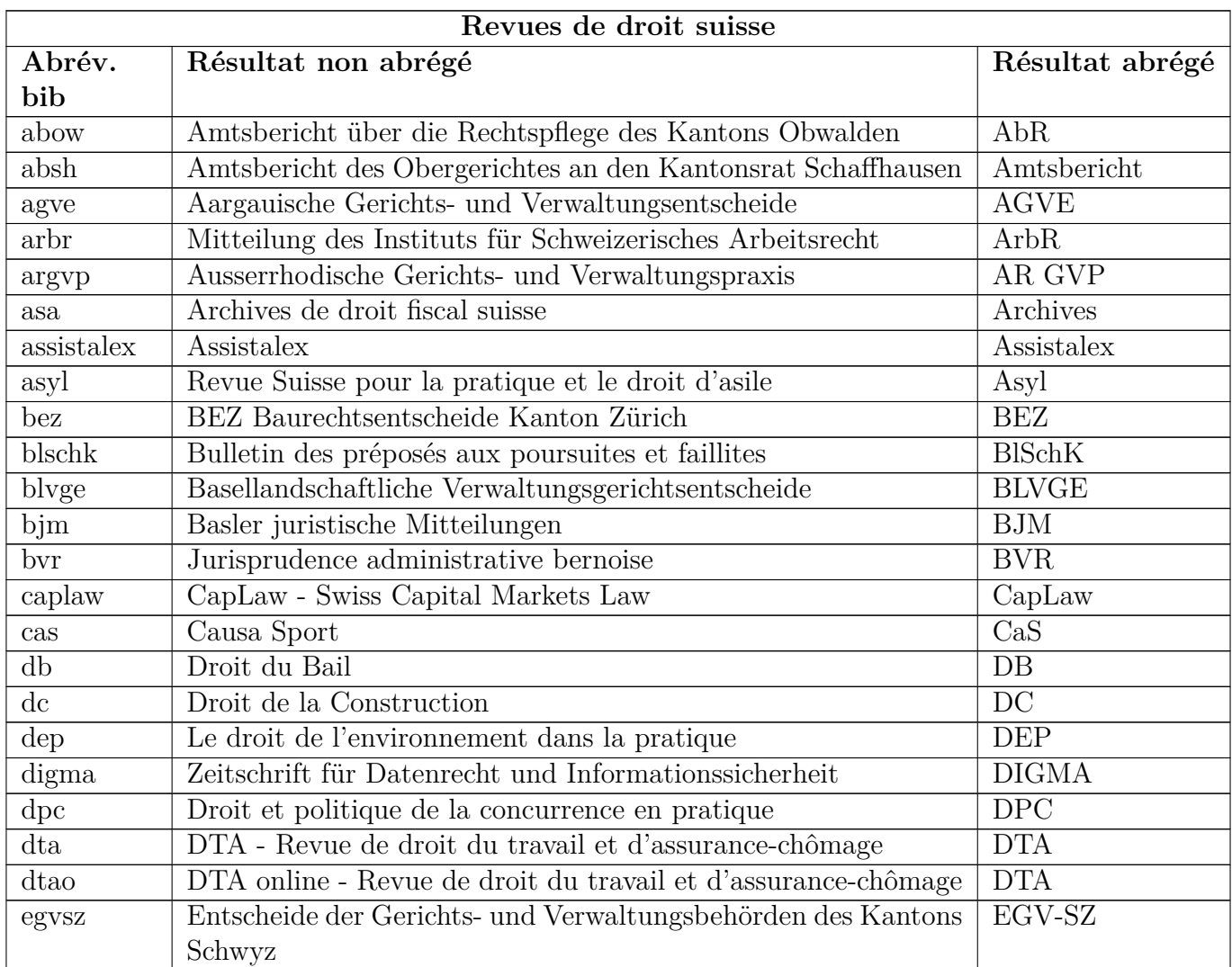

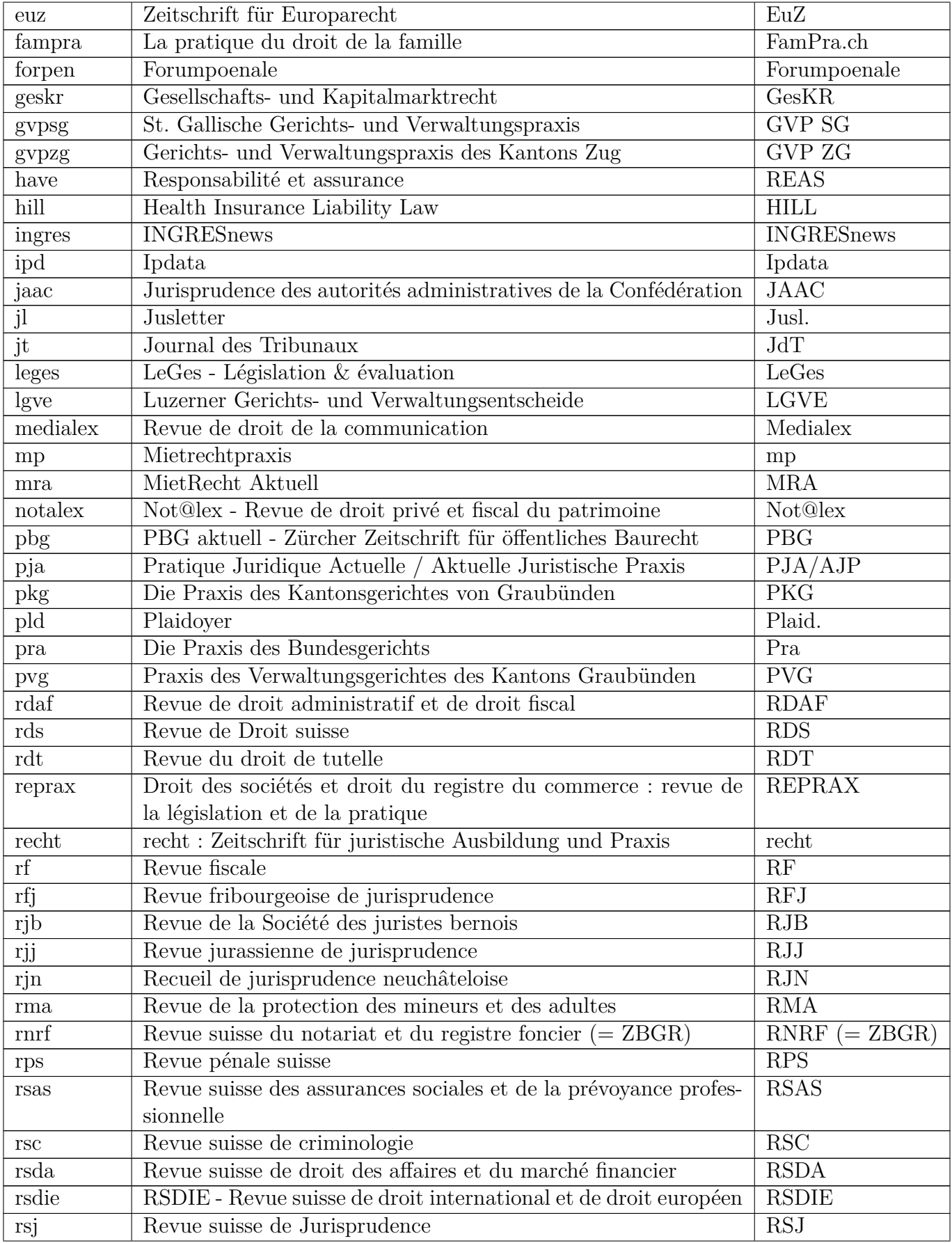

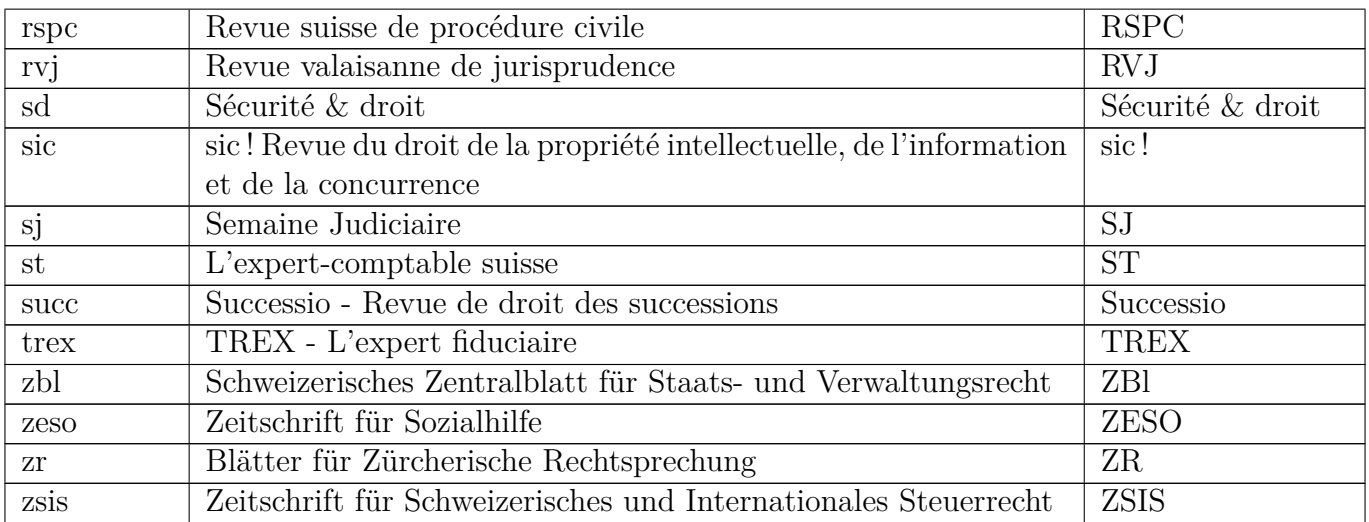

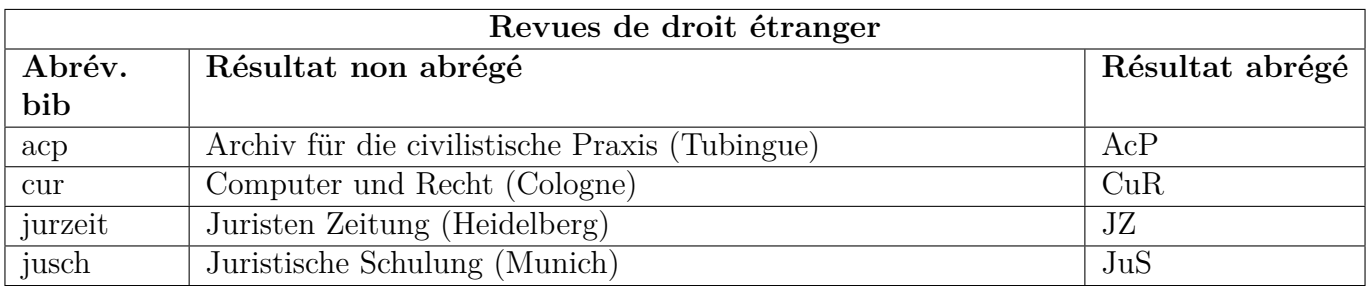

# <span id="page-24-0"></span>**8.2. Commentaires**

<span id="page-24-1"></span>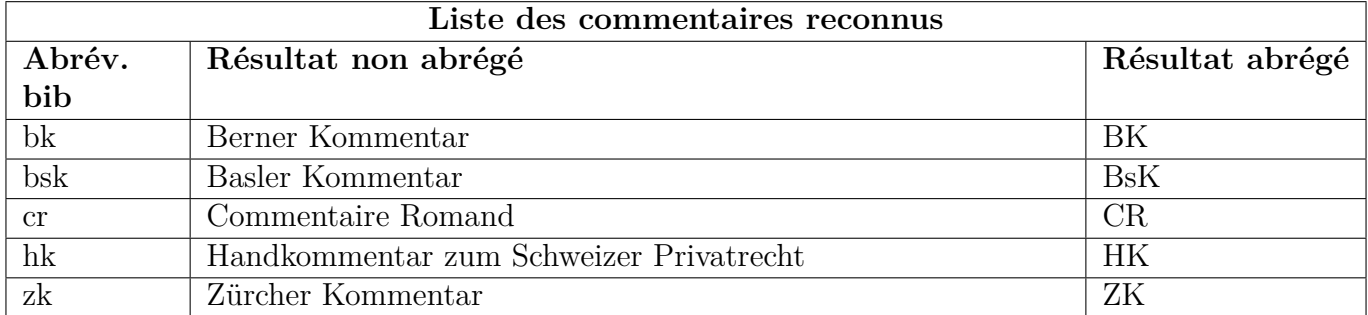

# **8.3. Collections / Séries**

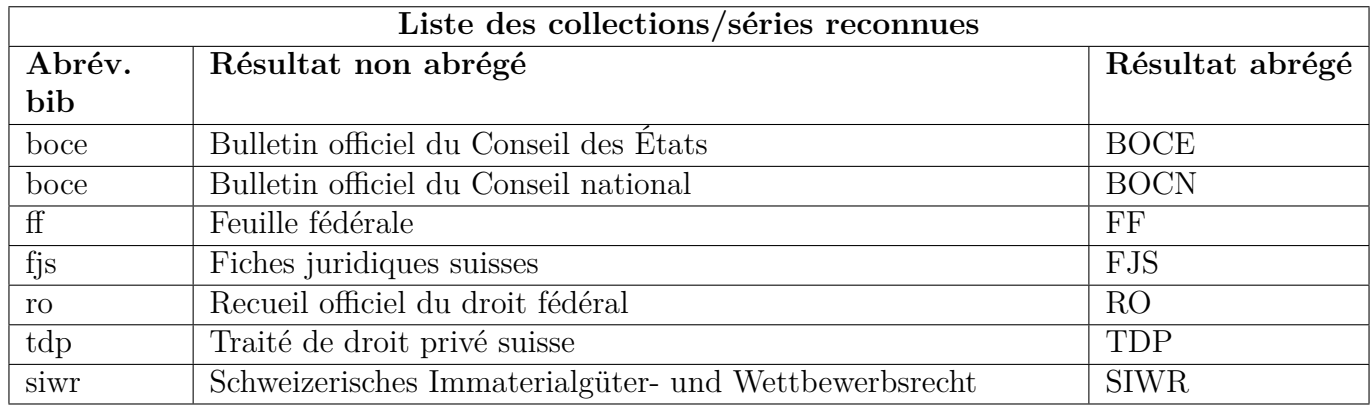